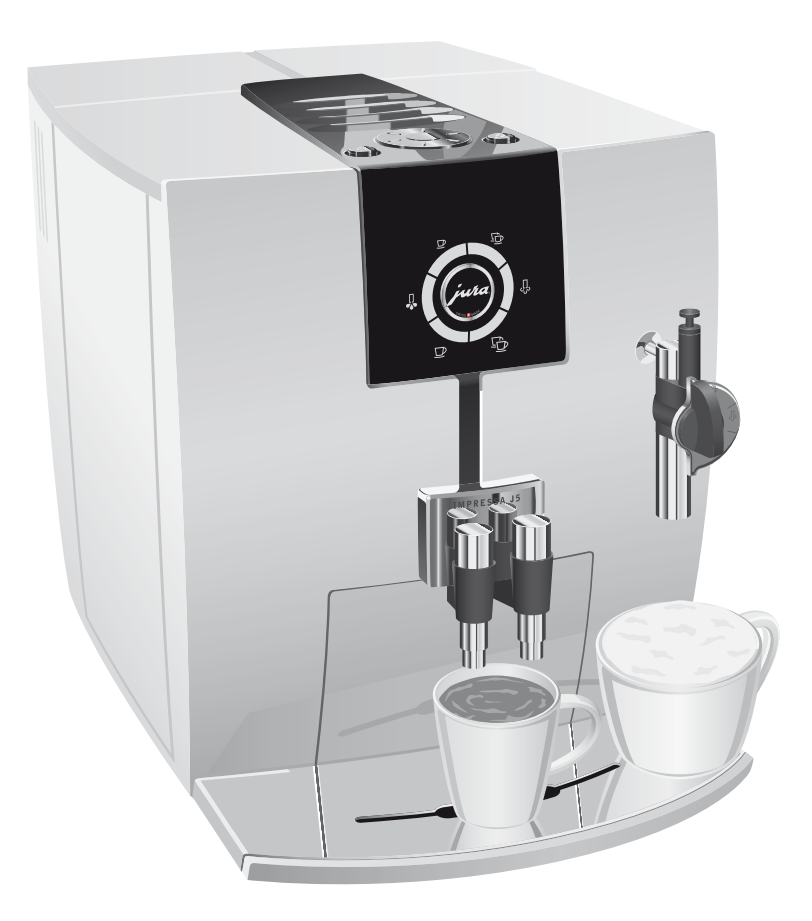

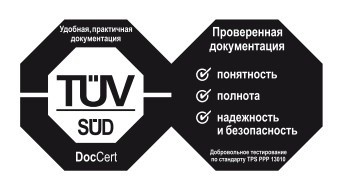

»Руководство по эксплуатации кофе-машины IMPRESSA« вместе с настоящим документом »IMPRESSA J5 – краткое руководство« отмечены сертификатом качества независимого германского Союза работников технического надзора TÜV SÜD за понятность и полноту изложения и охват аспектов техники безопасности.

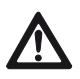

# Включение

Данное краткое руководство не заменяет »Руководства по эксплуатации кофе-машины IMPRESSA J5«. Во избежание опасностей, прежде всего, прочтите указания по технике безопасности и предупреждения и обязательно соблюдайте их.

При включении кофе-машины IMPRESSA требуется провести автоматический цикл промывки.

Условие: кофе-машина IMPRESSA включена посредством главного выключателя, горит кнопка Вкл./Выкл. Ф (режим ожидания).

 $\circledcirc$  ► Для включения кофе-машины IMPRESSA нажмите кнопку Вкл./Выкл.

НАГРЕВАНИЕ НАЖМИТЕ ПРОМЫВКУ, загорается кнопка обслуживания  $\mathbf{A}$ .

- Поставьте емкость под носик дозатора кофе. l
- $\mathcal{N}$   $\blacktriangleright$  Нажмите кнопку обслуживания.

Происходит промывка кофе-машины, процесс промывки останавливается автоматически. На дисплее появляется ГОТОВА, Ваша кофе-машина IMPRESSA переходит в режим готовности к работе.

# Капучино

Классический итальянский рецепт. Третью часть капучино составляет кофе эспрессо, остальное – горячее молоко и молочная пена в равной пропорции. Сверху капучино присыпается небольшим количеством порошка какао.

Условие: установлено устройство Profi-Auto-Cappuccino.

- → из<br>• Из комплекта Welcome Pack возьмите молочный шланг.
- Снимите защитный колпачок с устройства Profi-Auto-l Cappuccino.
- Подсоедините молочный шланг к насадке устройства. l
- Другой конец шланга вставьте в пакет молока или под-l соедините к контейнеру для молока.
- Поставьте чашку под устройство Profi-Auto-Cappuccino. l

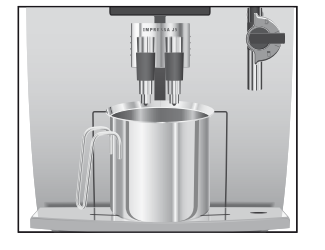

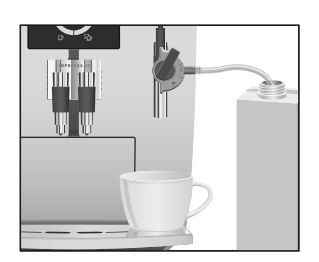

- Поверните переключатель режимов, расположенный на l устройстве Profi-Auto-Cappuccino, в положение »Молочная пена« $\widehat{\mathbb{D}}$ .
- $\frac{\pi}{2}$  ► Нажмите кнопку »Пар«.

НАГРЕВАНИЕ

После того, как закончится нагрев кофе-машины IMPRESSA, появляется ГОТОВА.

 $\frac{\pi}{2}$  ► Нажмите кнопку »Пар«.

ПАР, идет приготовление молочной пены. Процесс автоматически останавливается после того, как получено заранее установленное количество пара.

- **і** Процесс приготовления молочной пены можно прервать в любой момент. Для этого нажмите любую кнопку.
- **і** Во время приготовления молочной пены можно изменять заранее установленное количество, поворачивая поворотный переключатель Rotary Switch.
- **і** Приготовление молочной пены можно продолжать **в** течение 40 секунд.
	- **►** Поставьте чашку под носик дозатора кофе.
- Нажмите кнопку »1 эспрессо«.
	- На дисплее появляется 1 ЭСПРЕССО. После этого ненадолго показывается степень крепости кофе.

В чашку поступает заранее установленное количество кофе.

Процесс приготовления останавливается автоматически. На дисплее появляется ГОТОВА.

Чтобы устройство Profi-Auto-Cappuccino работало исправно, необходимо регулярно проводить его промывку и чистку. Более подробная информация об этом изложена в разделе »Обслуживание – профессиональное автоматическое устройство для приготовления капучино Profi-Auto-Cappuccino«.

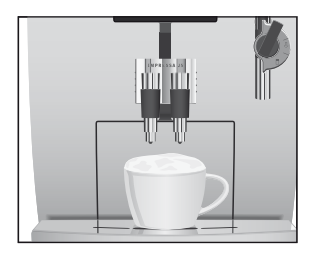

# Установка и активация фильтра

Чистка кофе-машины IMPRESSA от накипи не потребуется, если использовать сменный фильтр CLARIS plus.

- **і** Не прерывайте процесс »Установка фильтра«. Это обеспечит оптимальную работу кофе-машины IMPRESSA.
- **і** Действие фильтра прекращается через два месяца. Следите за сроком службы по диску с указателем дат на держателе фильтра.

#### Условие: на дисплее показывается ГОТОВА.

- © ► Нажмите и удерживайте поворотный переключатель Rotary Switch до тех пор, пока на дисплее не появится ОБСЛУЖ-НИЕ.
- $\textcircled{c}$   $\blacktriangleright$  Поворачивайте Rotary Switch до тех пор, пока не появится ФИЛЬТР -.
- $\circledast$  ► Для входа в программный пункт нажмите Rotary Switch.

На дисплее появляется НЕТ -..

- $\textcircled{c}$   $\blacktriangleright$  Поворачивайте Rotary Switch до тех пор, пока не появится ДД √.
- $\circled{t}$  ► Нажмите Rotary Switch, чтобы подтвердить эту установку.

На дисплее ненадолго появляется СОХРАНЕН0 для подтверждения установки.

ВСТАВЬТЕ, загорается кнопка обслуживания  $\mathcal{N}$ .

- Из комплекта Welcome Pack возьмите сменный фильтр l CLARIS plus и насадку для сменного фильтра.
- Установите насадку сверху на сменный фильтр. l
- Снимите бункер для воды и опорожните его. l
- Отогните держатель фильтра и, слегка надавив, вставьте l фильтр в бункер для воды.
- **→** Защелкните держатель фильтра. Вы услышите щелчок.
- Наполните бункер свежей холодной водой и вновь уста-l новите его в кофе-машину.
- Поставьте емкость (мин. 500 мл) под устройство Profi-l Auto-Cappuccino.

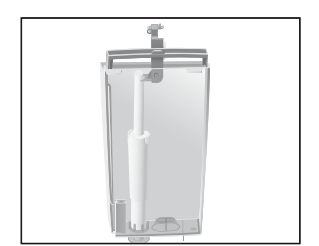

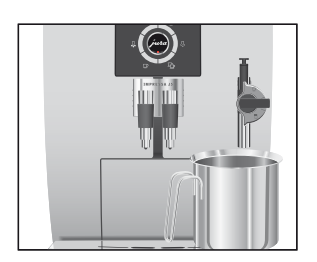

- Поверните переключатель режимов, расположенный на l устройстве Profi-Auto-Cappuccino, в положение »Пар«  $\mathcal{L}$ .
- $\mathbf{\mathcal{N}}$  ► Нажмите кнопку обслуживания. ФИЛЬТР ПРОМЫВКА. Из насадки вытекает вода.
- Вы можете в любой момент остановить промывку фильтра, нажав для этого любую кнопку. i.
- $\mathbf i$  Вода может слегка изменить цвет. Это не опасно для здоровья и не ухудшает вкус.

Промывка фильтра останавливается автоматически после того, как через фильтр пройдет примерно 500 мл ЖИДКОСТИ. На дисплее появляется НАГРЕВАНИЕ, затем показывается ГОТОВА. Фильтр активирован.

- **і** Действие фильтра прекращается после того, как через фильтр пройдет 50 литров воды. На дисплее кофемашины IMPRESSA появляется сообщение о необходимости заменить фильтр.
- **і** Действие фильтра прекращается через два месяца. Следите за сроком службы по диску с указателем дат на держателе фильтра.
- **i** Если сменный фильтр CLARIS plus не активирован, сообщение о необходимости заменить фильтр не появляется.

Условие: на дисплее показывается ФИЛЬТР/ГОТОВА (Фильтр/ В режиме готовности), и горит кнопка обслуживания.

 $\mathbf{\mathcal{N}}$  ► Нажмите кнопку обслуживания.

## ЗАМЕНА

- Снимите бункер для воды и опорожните его. l
- Отогните держатель фильтра и снимите старый фильтр l CLARIS plus вместе с насадкой.
- .<br>► Вместе с насадкой установите новый сменный фильтр CLARIS plus.

# Замена фильтра

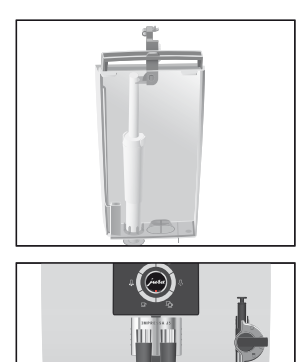

- Слегка надавив, вставьте новый сменный фильтр в бун-l кер для воды.
- Защелкните держатель фильтра. Вы услышите щелчок. l
- Наполните бункер свежей холодной водой и вновь уста-l новите его в кофе-машину.
- Поставьте емкость (мин. 500 мл) под устройство Profi-l Auto-Cappuccino.
- Поверните переключатель режимов, расположенный на l устройстве Profi-Auto-Cappuccino, в положение »Пар«  $\Phi$ .
- $\mathbf{\mathcal{N}}$  ► Нажмите кнопку обслуживания.

ФИЛЬТР ПРОМЫВКА, из насадки вытекает вода.

- **і** Промывку фильтра можно остановить в любой момент. Для этого нажмите любую кнопку.
- $\mathbf i$  Вода может слегка изменить цвет. Это не опасно для здоровья и не ухудшает вкус.

Промывка фильтра останавливается автоматически после того, как через фильтр пройдет примерно 500 мл жидкости.

На дисплее появляется НАГРЕВАНИЕ, затем показывается ГОТОВА.

Чистка кофе-машины IMPRESSA нужна после приготовления 200 порций кофе или после 80 циклов промывки. Чистка кофе-машины

Использование неподходящего чистящего средства может нанести ущерб машине, а также привести к появлению осадка в воде. **ВНИМАНИЕ** 

- . .<br>► Пользуйтесь только оригинальными фирменными средствами для обслуживания, произведенными компанией JURA.
- автоматической чистки длится около 15 минут.  $i$  Программа
- **і** Не прерывайте программу автоматической чистки. В противном случае ухудшается качество чистки.

 $\mathbf i$  Таблетки для чистки производства компании JURA можно приобрести у Вашего авторизованного дилера.

Условие: на дисплее показывается ОЧИСТКА/ГОТОВА (Выполнить чистку/В режиме готовности), горит кнопка обслуживания.

• Нажмите кнопку обслуживания.

ОПУСТОШИТЬ ПОДДОН

- Опорожните поддон для слива воды и контейнер для l кофейных отходов и вновь поставьте их на место. НАЖМИТЕ ПРОМЫВКУ, загорается кнопка обслужива- $\mathbf{H}$ . RNH
- Поставьте емкость (мин. 500 мл) под носик дозатора l кофе.
- $\mathbf{\mathcal{N}}$  ► Нажмите кнопку обслуживания. ОЧИСТКА, из дозатора кофе вытекает вода. Процесс останавливается, ДОБАВЬТЕ ТАБЛЕТКУ.
	- **►** Откройте крышку воронки для молотого кофе.
	- **►** Бросьте в воронку одну таблетку для чистки производства компании JURA.
	- Закройте крышку воронки для молотого кофе. l НАЖМИТЕ ПРОМЫВКУ, загорается кнопка обслужива- $H$ ия  $\mathcal{N}$ .
- $\mathbf{\hat{m}}$  Нажмите кнопку обслуживания.

#### ОЧИСТКА

Из носика дозатора кофе вытекает вода. Процесс останавливается, ОПУСТОШИТЬ ПОДДОН.

**►** Опорожните поддон для слива воды и контейнер для кофейных отходов и вновь поставьте их на место. Чистка закончена. Кофе-машина IMPRESSA снова готова к работе.

## Удаление накипи в кофе-машине

В процессe эксплуатации кофе-машины IMPRESSA на внутренних стенках ее гидравлического контура образуются известковые отложения, и для их удаления проводится соответствующий автоматический процесс. Количество образующейся накипи зависит от степени жесткости используемой Вами воды.

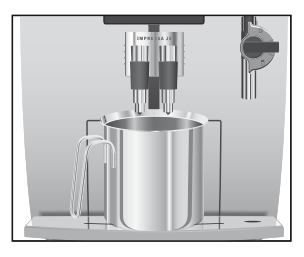

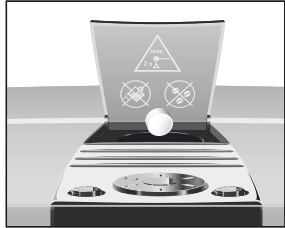

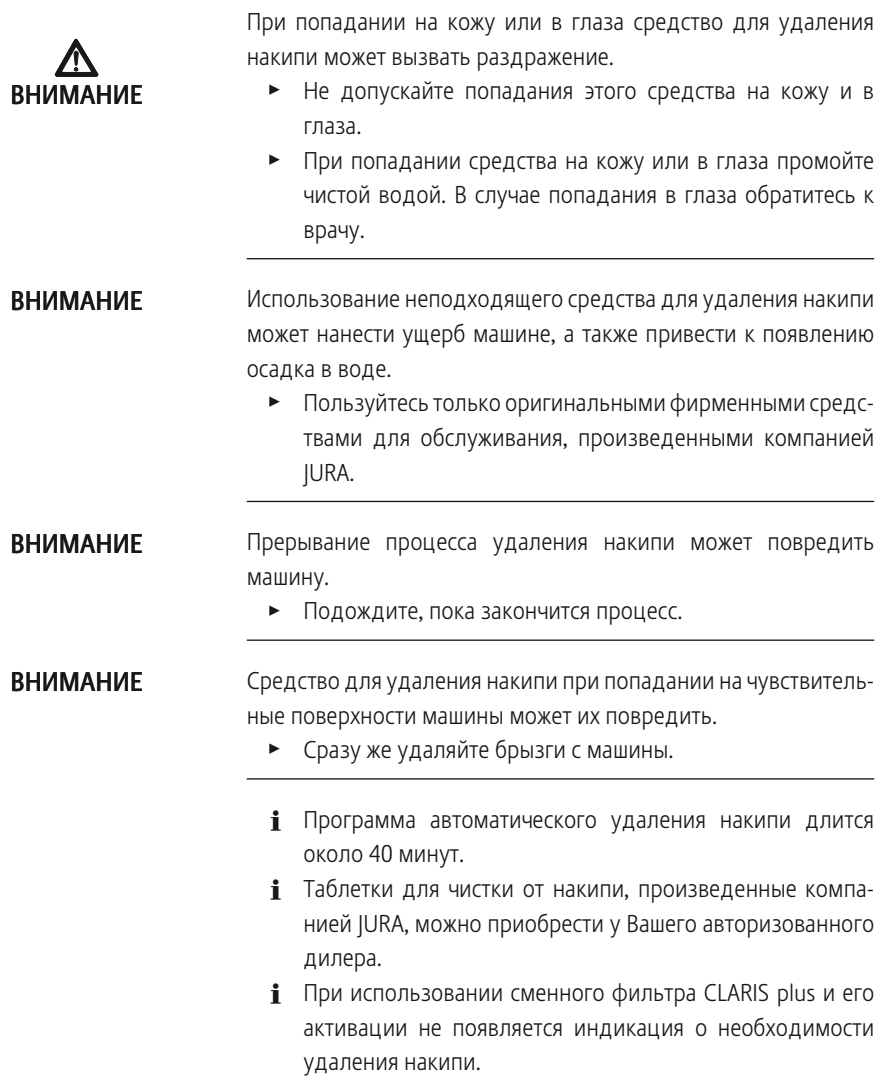

Условие: на дисплее показывается ДЕКАЛЬЦ-ИЯ/ГОТОВА (Удаление накипи/В режиме готовности), и горит кнопка обслу- $\mathbf{H}$ . Кивания

 $\mathbf{A}$   $\blacktriangleright$  Нажмите кнопку обслуживания.

ОПУСТОШИТЬ ПОДДОН

- Опорожните поддон для слива воды и контейнер для l кофейных отходов и вновь поставьте их на место. РАСТВОР В БУНКЕР
- Снимите бункер для воды и опорожните его. l
- **►** Содержимое блистерной упаковки (3 таблетки для чистки от накипи, произведенные компанией JURA) полностью растворите в емкости, наполненной 500 мл воды. Это может занять несколько минут.
- **►** Залейте раствор в пустой бункер для воды и поставьте бункер на место.

РАСТВОР В БУНКЕР, загорается кнопка обслужива- $\mathbf{H}$ ия  $\mathbf{H}$ 

- Снимите насадку Profi-Auto-Cappuccino. l
- Поставьте емкость (мин. 500 мл) под систему Connector l System©.
- Нажмите кнопку обслуживания.

## ЧИСТИТСЯ

Из системы Connector System© вытекает вода. Во время удаления накипи мигает кнопка обслуживания. Процесс останавливается автоматически, ОПУСТОШИТЬ ПОДДОН.

- $\blacktriangleright$  Опорожните емкость под системой Connector System®.
- Опорожните поддон для слива воды и контейнер для l кофейных отходов и вновь поставьте их на место. НАЛЕЙТЕ ВОДЫ
- Тщательно промойте бункер для воды и наполните его l свежей холодной водой.
- Вновь установите бункер для воды в кофе-машину. lНАЖМИТЕ ПРОМЫВКУ, загорается кнопка обслужива- $\mathbf{H}$ . RNH

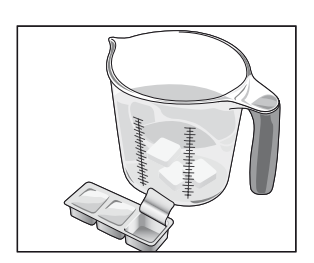

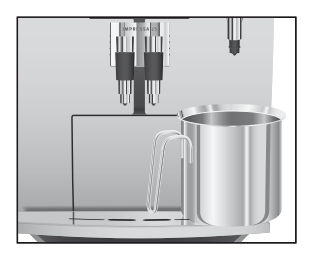

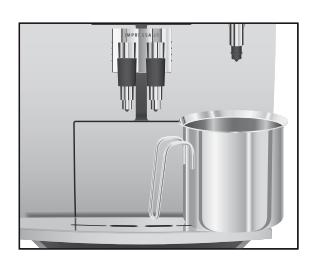

- $\blacktriangleright$  Поставьте емкость под систему Connector System®.
- $\mathbf{A}$   $\blacktriangleright$  Нажмите кнопку обслуживания. Из системы Connector System© вытекает вода. Процесс останавливается автоматически, ОПУСТОШИТЬ ПОДДОН.
	- Опорожните поддон для слива воды и контейнер для l кофейных отходов и вновь поставьте их на место.
	- Присоедините насадку Profi-Auto-Cappuccino к кофема-l шине.

Процесс удаления накипи закончен.

Кофе-машина IMPRESSA нагревается и переходит в режим готовности к работе.

**1** В случае непредусмотренного прекращения процесса удаления накипи тщательно промойте бункер для воды.

# Промывка устройства Profi-Auto-Cappuccino

Для исправной работы устройства Profi-Auto-Cappuccino нужно промывать его водой каждый раз после приготовления молока.

- 1 Сама кофе-машина не выдает сообщения о необходимости промыть устройство Profi-Auto-Cappuccino.
	- Выньте молочный шланг из пакета молока или контей-l нера для молока.
	- Залейте в емкость свежую воду и опустите в нее молоч-l ный шланг.
	- емкость под устройство Profi-Auto-Cappuccino.  $\blacktriangleright$  Поставьте
	- Поверните рычаг переключения режимов в положение l »Молочная пена«  $\mathbf{\hat{\mathbb{P}}}$ или »Молоко«  $\mathbf \Box$
- $\frac{\pi}{2}$  ► Нажмите кнопку »Пар«. НАГРЕВАНИЕ ГОТОВА
- $\frac{\pi}{2}$  ► Еще раз нажмите кнопку »Пар«. ПАР, происходит промывка насадки и шланга.
	- **► Нажмите любую кнопку после того, как в чашку начнет** вытекать чистая вода.

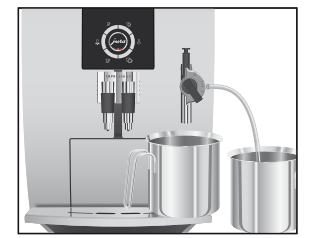

# Чистка устройства Profi-Auto-Cappuccino

## ВНИМАНИЕ

Если Вы пользуетесь функцией приготовления молока, то для безупречной работы устройства Profi-Auto-Cappuccino необходимо ежедневно проводить его чистку.

Использование неподходящего чистящего средства может нанести ущерб машине, а также привести к появлению осадка в воде.

- . .<br>► Пользуйтесь только оригинальными фирменными средствами для обслуживания, произведенными компанией JURA.
- **і** Сама кофе-машина не выдает сообщения о необходимости чистки устройства Profi-Auto-Cappuccino.
- **і** Средство компании JURA для чистки устройства для приготовления капучино можно приобрести у авторизованного дилера.
	- емкость под устройство Profi-Auto-Cappuccino. • Поставьте
	- . . . .<br>► Залейте в емкость 250 мл свежей воды и добавьте колпачок (макс. 15 мл) средства для чистки устройства для приготовления капучино.
	- .<br>► Опустите в емкость молочный шланг.
	- **►** Поверните переключатель режимов, расположенный на устройстве Profi-Auto-Cappuccino, в положение »Молочная пена« Фили »Молоко« П
- $\frac{\pi}{2}$  ► Нажмите кнопку »Пар«.

НАГРЕВАНИЕ ГОТОВА

 $\frac{\pi}{2}$  ► Еще раз нажмите кнопку »Пар«.

ПАР

© ► Поворачивайте поворотный переключатель Rotary Switch до тех пор, пока на дисплее не появится 60 SEC.

ПАР, происходит чистка насадки и шланга.

**►** Как только емкость со средством для чистки устройства для приготовления капучино опорожнится, нажмите любую кнопку.

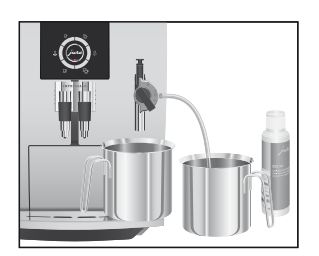

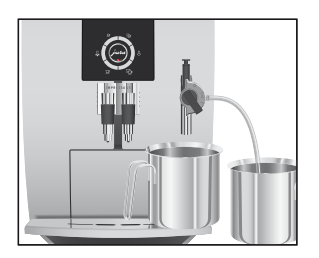

Демонтаж устройства Profi-Auto-Cappuccino

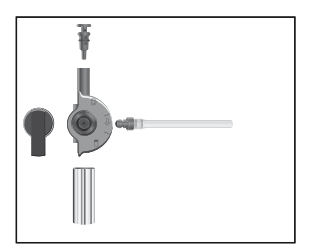

- Тщательно промойте емкость, залейте в нее 250 мл l свежей воды и опустите в нее молочный шланг.
- $\frac{\pi}{2}$  ► Нажмите кнопку »Пар«.
- $\textcircled{c}$   $\blacktriangleright$  Поворачивайте Rotary Switch до тех пор, пока на дисплее не появится 60 SEC.

ПА Р, происходит промывка насадки и шланга свежей водой.

- Как только емкость с водой опорожнится, нажмите l любую кнопку.
- Аккуратно снимите устройство Profi-Auto-Cappuccino с l системы Connector System©.
- Разберите устройство Profi-Auto-Cappuccino на части. l
- тщательно промойте все части насадки под струей проточной воды.

Соберите устройство Profi-Auto-Cappuccino и подсоеди-l ните его к системе Connector System©. Чистка устройства Profi-Auto-Cappuccino закончена.